# **TCP3D Driver**

# **Release Notes**

Applies to Product Release: 02.01.00.02 Publication Date: September 12, 2014

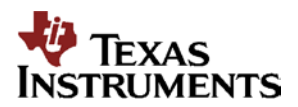

Texas Instruments, Incorporated 20450 Century Boulevard Germantown, MD 20874 USA

VP00102-Form-1 Revision D

## **Contents**

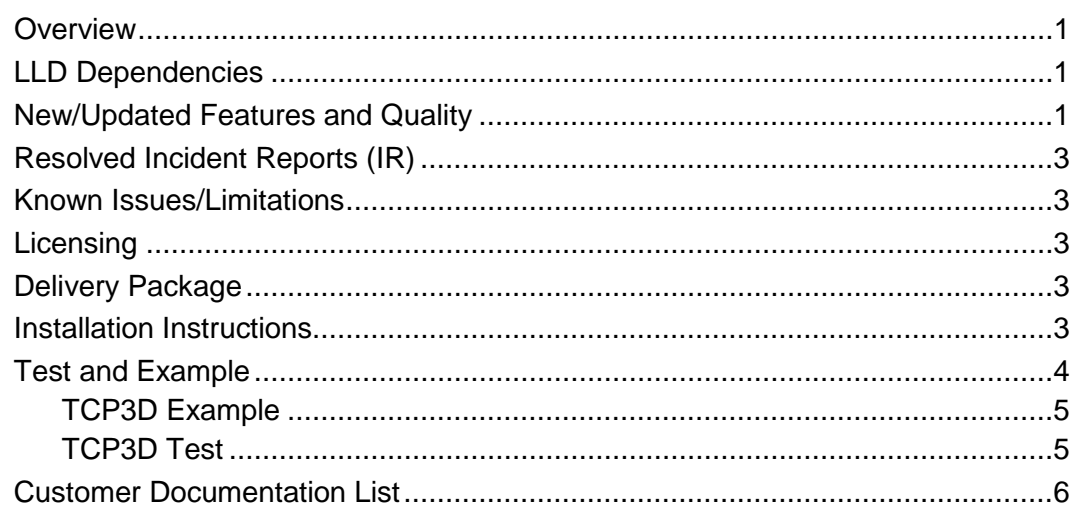

**Release Notes**

# **TCP3D Driver version 02.01.00.02**

## <span id="page-2-0"></span>**Overview**

This document provides the release information for the latest TCP3D driver which should be used by drivers and application that interface with TCP3D IP.

TCP3D Driver module includes:

- Compiled library (Big and Little) Endian of TCP3D Driver.
- Source code.
- API reference guide
- Design Documentation
- Release Notes

## <span id="page-2-1"></span>**LLD Dependencies**

LLD is dependent on following external components delivered in PDK package:

- CSL
- EDMA3 LLD

## <span id="page-2-2"></span>**New/Updated Features and Quality**

This is an **engineering release**, tested by the development team. New and updated features are in reference to version TCP3D Driver 01.00.00.

#### **Release 2.01.00.02:**

• Addressing IRs SDOCM00112706, SDOCM00112751, and SDOCM00105727 that are outlined in [Table 4.](#page-4-5)

#### **Release 2.01.00.01:**

• Addressing IR in [Table 1](#page-2-3) below.

#### <span id="page-2-3"></span>**Table 1 Resolved IRs for Release 2.01.00.01**

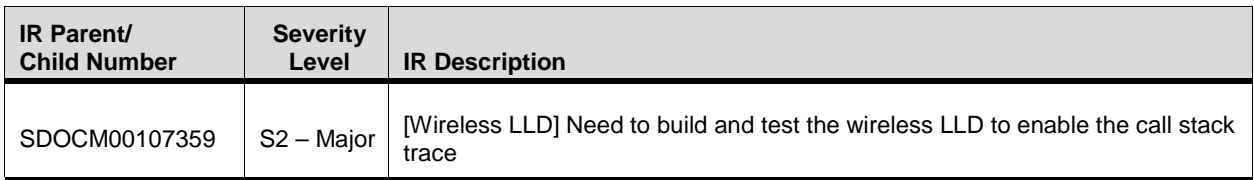

#### **Release 2.01.00.00:**

- Addition of K2L directories.
- Bug fixes as shown in [Table 2.](#page-3-0)

#### <span id="page-3-0"></span>**Table 2 Resolved IRs for Release 2.01.00.00**

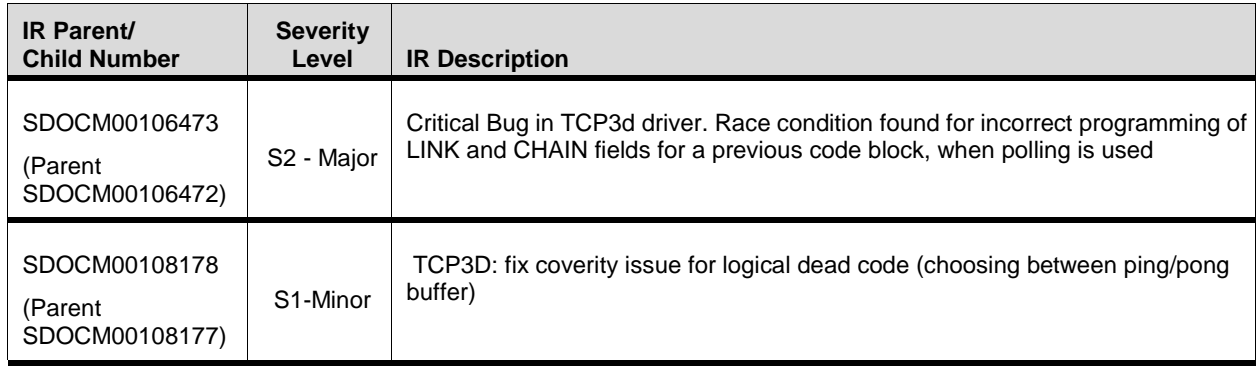

#### **Release 2.00.00.03:**

• Bug fixes as shown in [Table 3.](#page-3-1)

#### <span id="page-3-1"></span>**Table 3 Resolved IRs for Release 2.00.00.03**

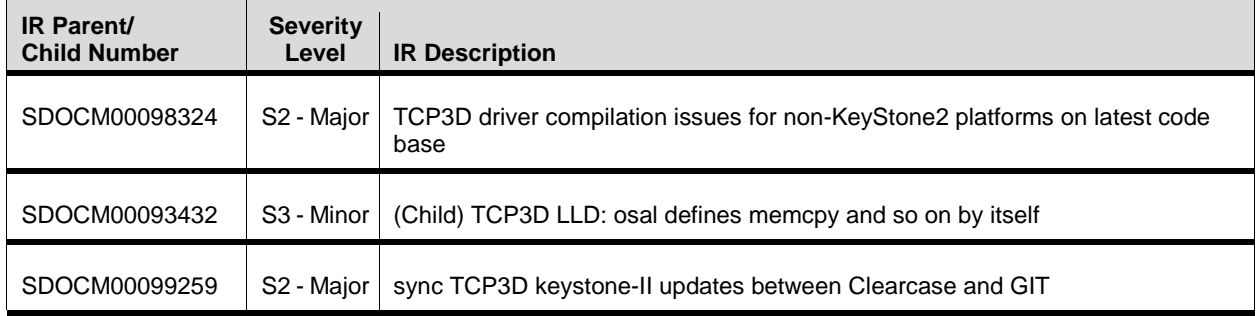

#### **Release 2.00.00.02:**

- Renamed the device specific folders tci6634 to k2k as per new naming conventions.
- Support for TCI6636K2H device (k2h).

#### **Release 2.00.00.01:**

• Updates to work with auto generated CSL device file.

#### **Release 2.00.00.00:**

- One library to support multiple devices and updated RTSC scripts accordingly.
- Tested with new EDMA, BIOS & XDC tools which has support for C6634 device and updated CPINTC.
- Test and Example projects are updated and tested on core0. Currently test code supports only first 4 cores.

#### **Release 2.00.00.1000:**

- Driver directory structure modified to support Keystone-II platforms to support multiple devices. This release supports C6634 device only.
- Tested with new EDMA, BIOS & XDC tools which has support for C6634 device.
- Limited testing is done for the projects in this release.
- Release notes document is added to the release.

## <span id="page-4-0"></span>**Resolved Incident Reports (IR)**

[Table 4](#page-4-5) provides information on IR resolutions incorporated into this release.

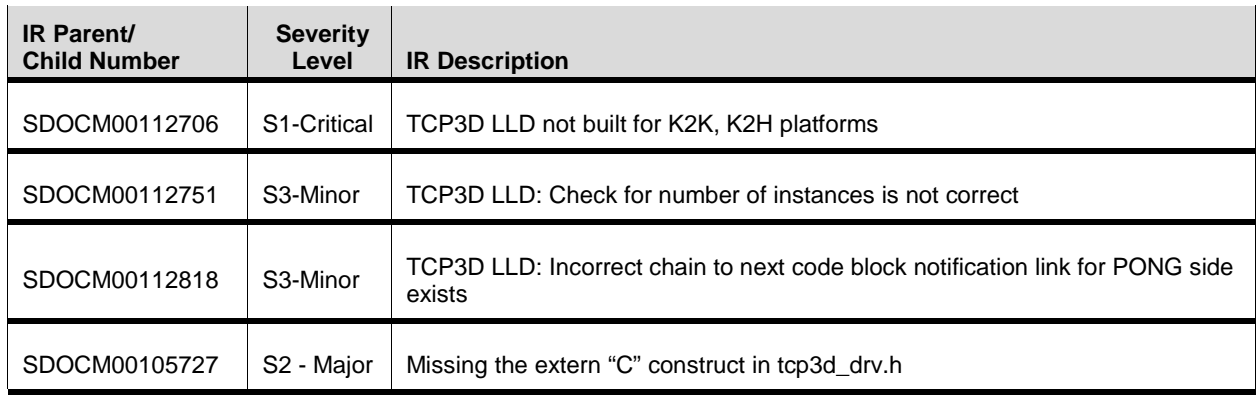

#### <span id="page-4-5"></span>**Table 4 Resolved IRs for this Release**

## <span id="page-4-1"></span>**Known Issues/Limitations**

#### **Table 5 Known Issue IRs for this Release**

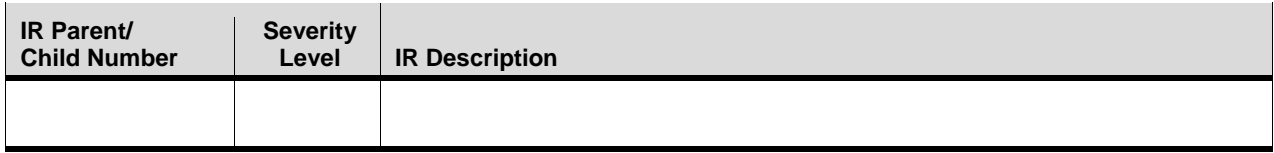

## <span id="page-4-2"></span>**Licensing**

Please refer to the software Manifest document for the details.

## <span id="page-4-3"></span>**Delivery Package**

There is no separate delivery package. The TCP3D Driver is being delivered as part of PDK.

## <span id="page-4-4"></span>**Installation Instructions**

The LLD is currently bundled as part of Platform Development Kit (PDK). Refer installation instruction to the release notes provided for PDK.

#### **Directory structure**

The following is the directory structure after the TCP3D driver package has been installed:

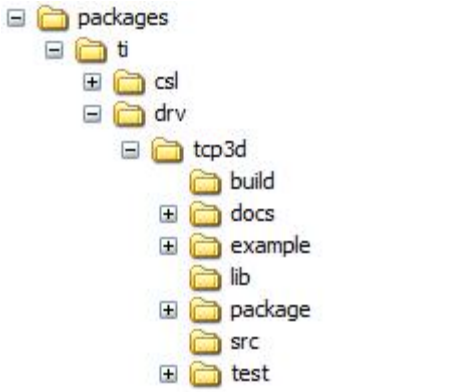

The following table explains the contents of the TCP3D package:-

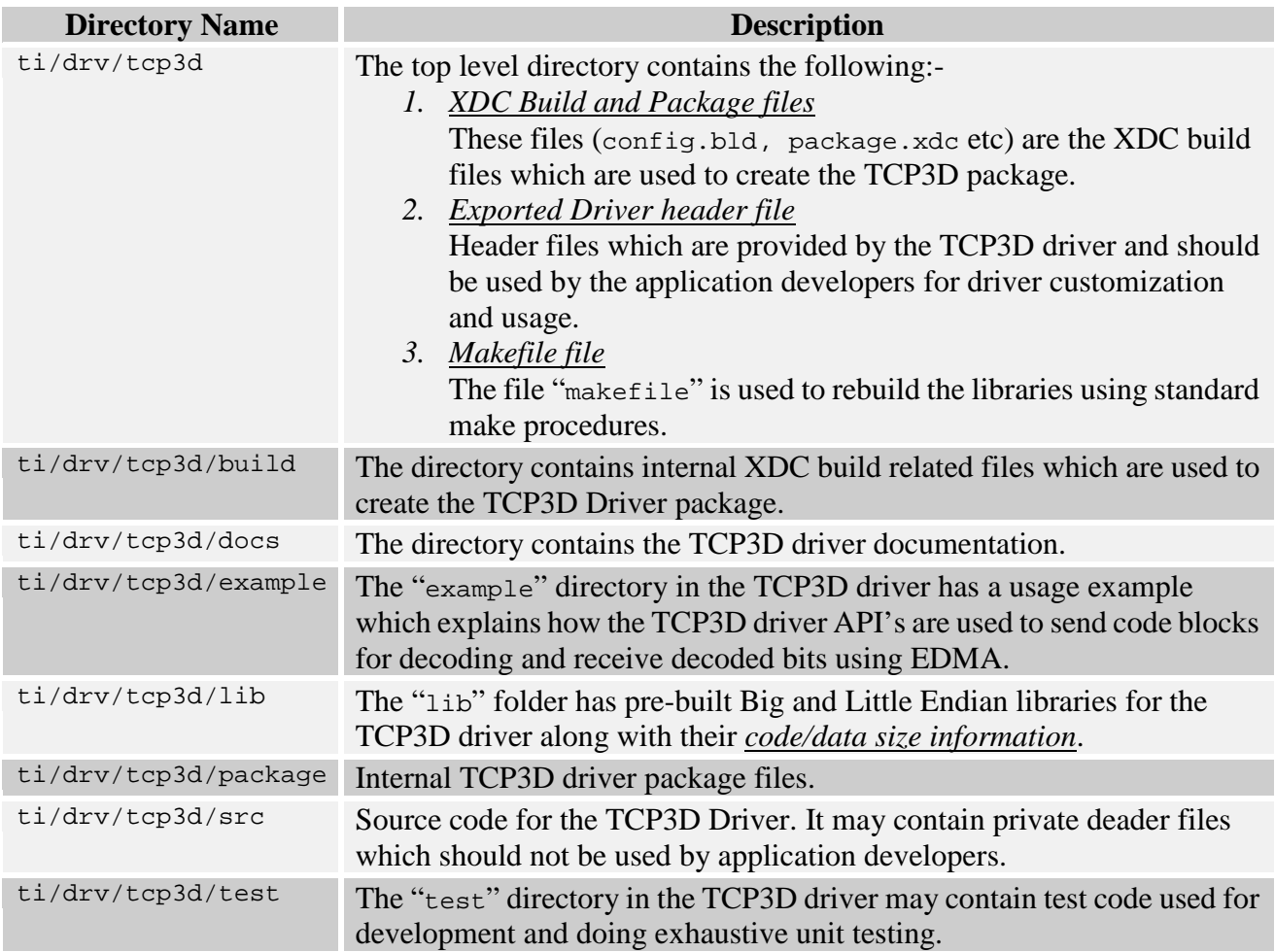

## <span id="page-5-0"></span>**Test and Example**

The section documents information about the test and example code located in the TCP3D driver.

### <span id="page-6-0"></span>**TCP3D Example**

Example project is provided to test the pre-built libraries which are provided by TCP3D driver and to ensure the libraries are validated for all three modes supported by driver.

- WiMax dual MAP
- LTE dual MAP
- HSUPA+ split MAP

Please refer the PDK documentation for project creation procedure.

The example project depends on the pre-generated test vectors packaged with the TCP3D release.

#### **Running the example application:**

- 1. In this method, ensure that the entire "example\testvectors" folder is placed two levels higher than the unit example project .out file location. For example, if the unit example project out file is located under "C:\MyPDKWorkspace\tcp3dExampleProject\Debug" folder, then please copy the folder "example\testvectors" from the PDK package to "C:\MyPDKWorkspace"
- 2. Ensure that the compile flag USE\_PDK\_INSTALL\_BASE is **undefined** in the project "tcp3dExampleProject" before building.
- 3. Build the project.
- 4. Launch the debug session to load and run the out file.

### <span id="page-6-1"></span>**TCP3D Test**

Test project uses the TCP3D driver source files and is intended to test all the modes supported by driver for various combinations:

- 1) Mix of input parameters like code block sizes and optional outputs (status registers and soft decisions).
- 2) Randomly generated input configuration parameters using Matlab script focused on stress testing the driver APIs.
- 3) It also validates the notification mechanism and the TCP3D\_DRV\_INPUT\_LIST\_FULL case.
- 4) Attempts to test most of the driver run-time API with many possible commands and also the utility APIs.
- 5) Test the supported modes
	- a. WiMax dual MAP
	- b. LTE dual MAP
	- c. HSUPA+ split MAP (3GPP)

Please refer the PDK documentation for project creation procedure.

Running the TCP3D test project requires the input test vectors to be generated. Multiple unit test configurations for testing different modes are provided in the sub-folders in the

"test\gen\_test\_vectors" folder in the PDK package. This folder also has pre-built executable for test vector generation using these configurations.

#### **Running the test application:**

- 1. In this method, ensure that the entire "test\gen\_test\_vectors" folder is placed two levels higher than the unit test project .out file location. For example, if the unit test project out file is located under "C:\MyPDKWorkspace\tcp3dTestProject\Debug" folder, then please copy the folder "test\gen\_test\_vectors" from the PDK package to "C:\MyPDKWorkspace"
- 2. Next, execute the batch script "gen\_test\_vectors\genTestVect.bat" from the copied location to generate all the necessary test vector files.
- 3. Ensure that the compile flag USE\_PDK\_INSTALL\_BASE is **undefined** in the project "tcp3dTestProject" before building.
- 4. Build the project.
- 5. Launch the debug session to load and run the out file.

## <span id="page-7-0"></span>**Customer Documentation List**

[Table 6](#page-7-1) lists the documents that are accessible through the **/docs** folder on the product installation CD or in the delivery package.

<span id="page-7-1"></span>**Table 6 Product Documentation included with this Release**

| Document# | <b>Document Title</b>                    | <b>File Name</b>                    |
|-----------|------------------------------------------|-------------------------------------|
|           | API documentation (generated by Doxygen) | docs/TCP3D_DRV_APIIF.chm            |
| 2         | Design Document                          | docs/TCP3D_DriverSDS.pdf            |
| 3         | Software Manifest document               | docs/TCP3D_LLD_SoftwareManifest.pdf |